**>> g=tf([1000],[1 10 0])** 

**Transfer function:** 

 **1000** 

**----------** 

**s^2 + 10 s** 

**>> bode(g)** 

**>> grid** 

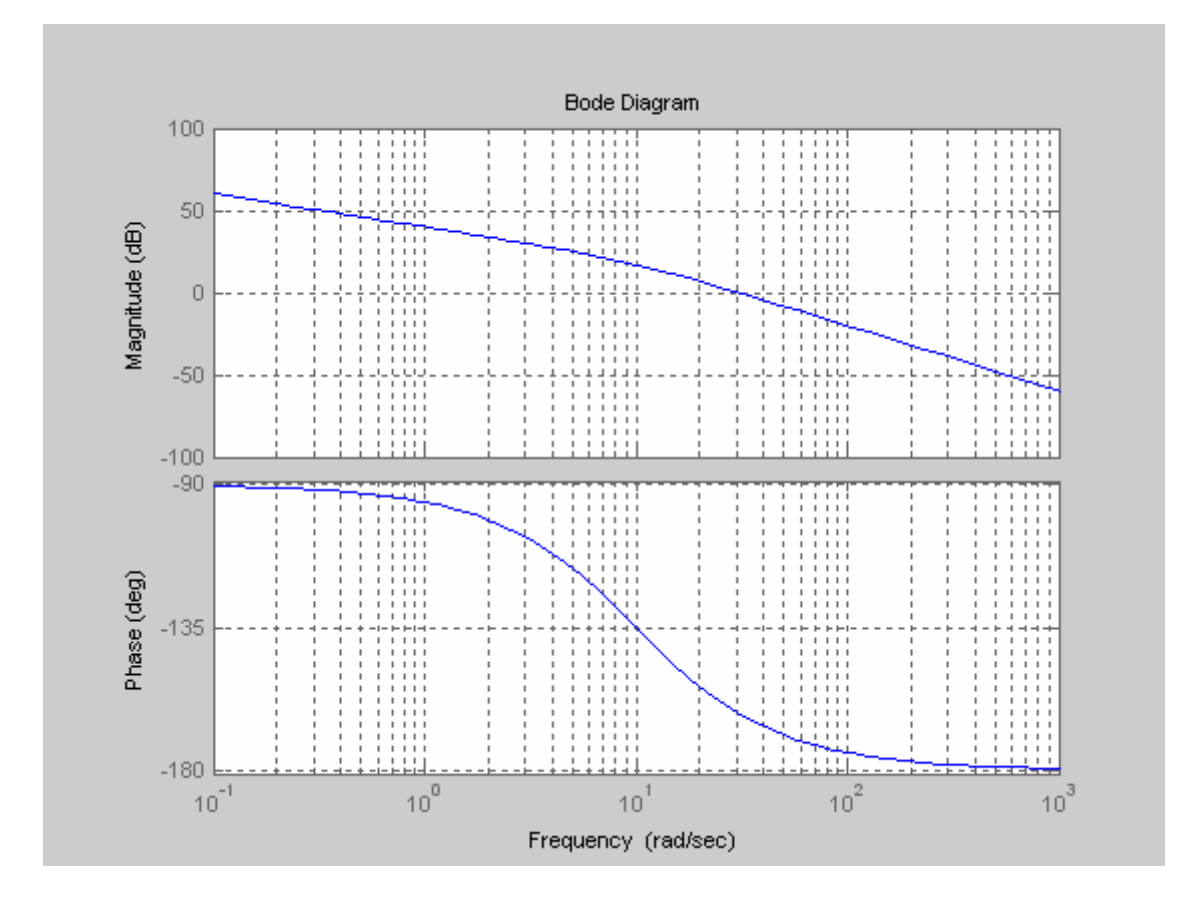

컴퓨터 예제 6-2

**>> g=tf(1000\*[1 1],conv([1 10],[1 100]))** 

**Transfer function:** 

**1000 s + 1000** 

#### **------------------**

**s^2 + 110 s + 1000** 

**>> bode(g)** 

**>> grid** 

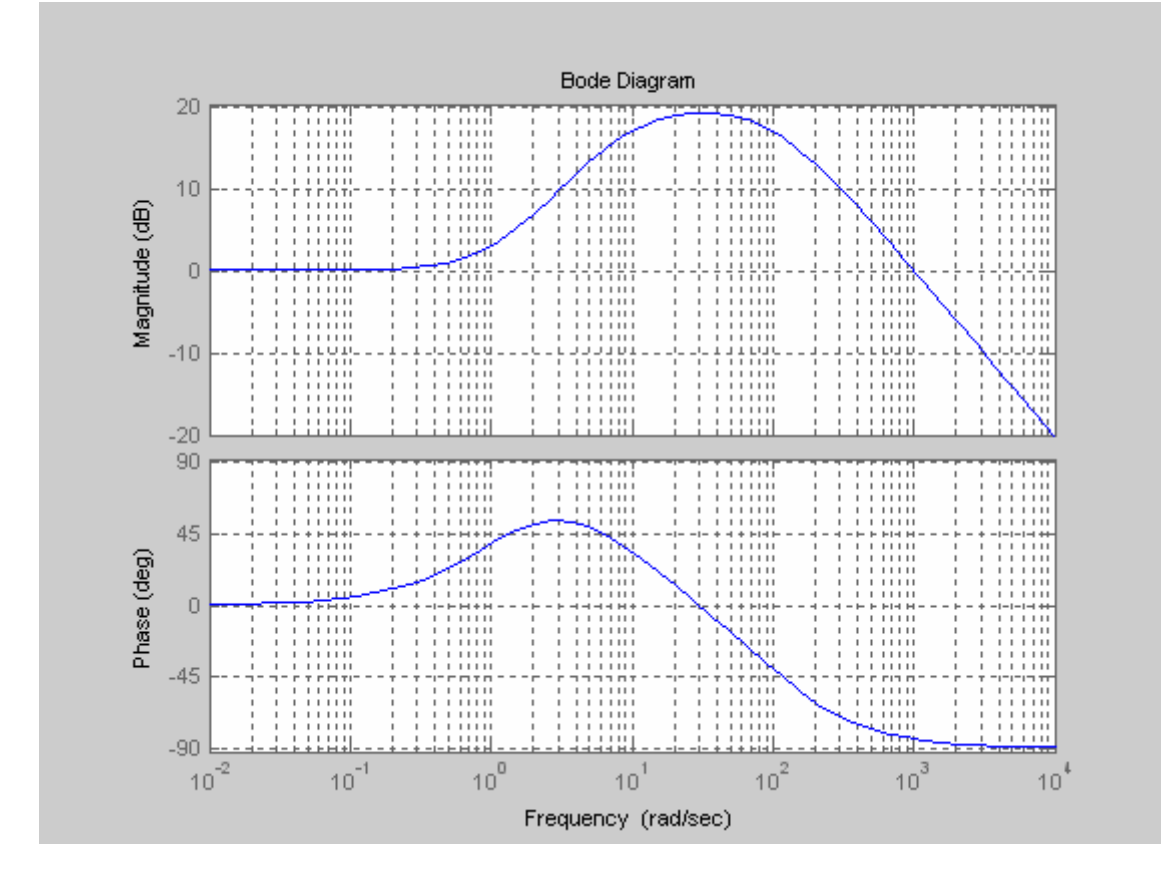

#### 컴퓨터 예제 6-3

**>> g=tf([10000],[1 2 100 0])** 

**Transfer function: 10000 ------------------ s^3 + 2 s^2 + 100 s >> bode(g)** 

**>> grid** 

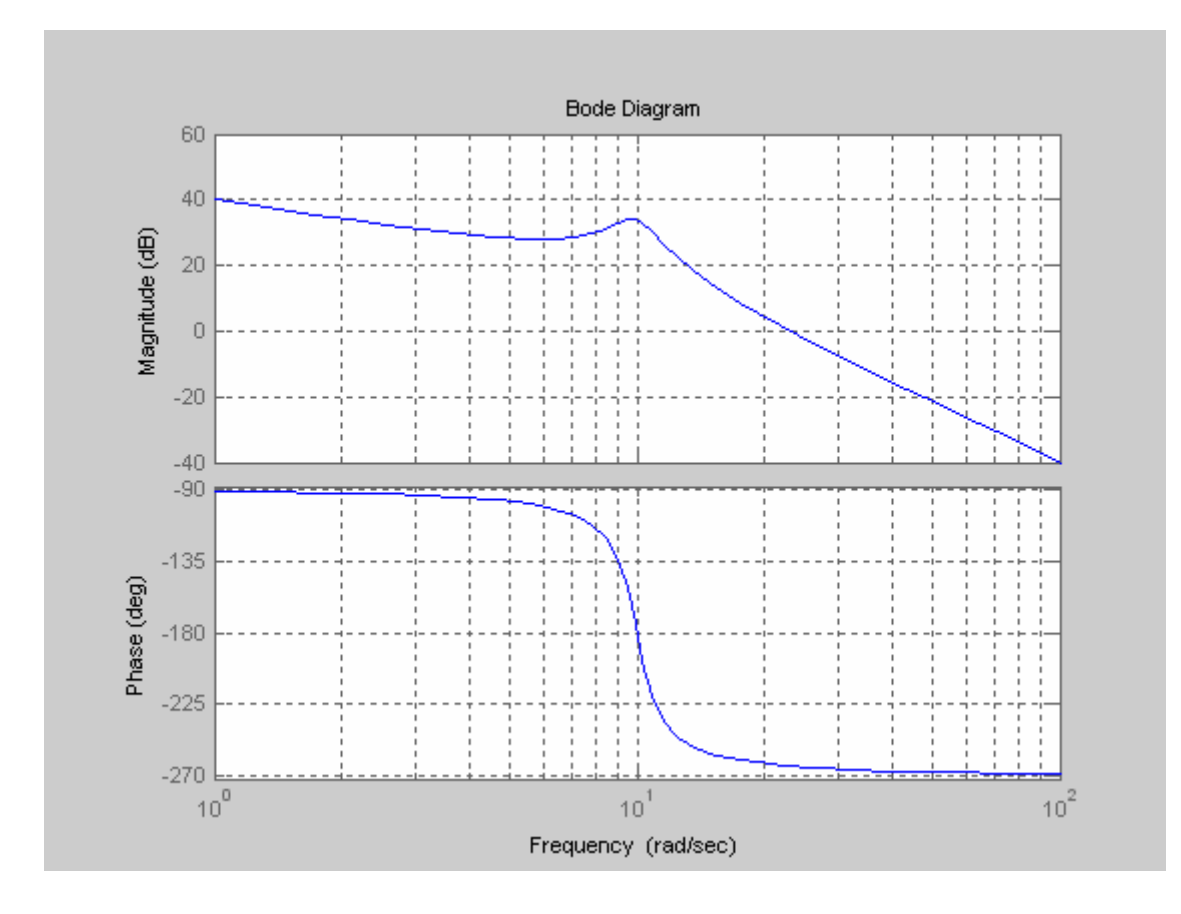

**Transfer function: 4 -------------- s^3 + 2 s^2 + s >> nyquist(g) >> axis([-4 0 -2 2])** 

**>> g=tf([4],[1 2 1 0])** 

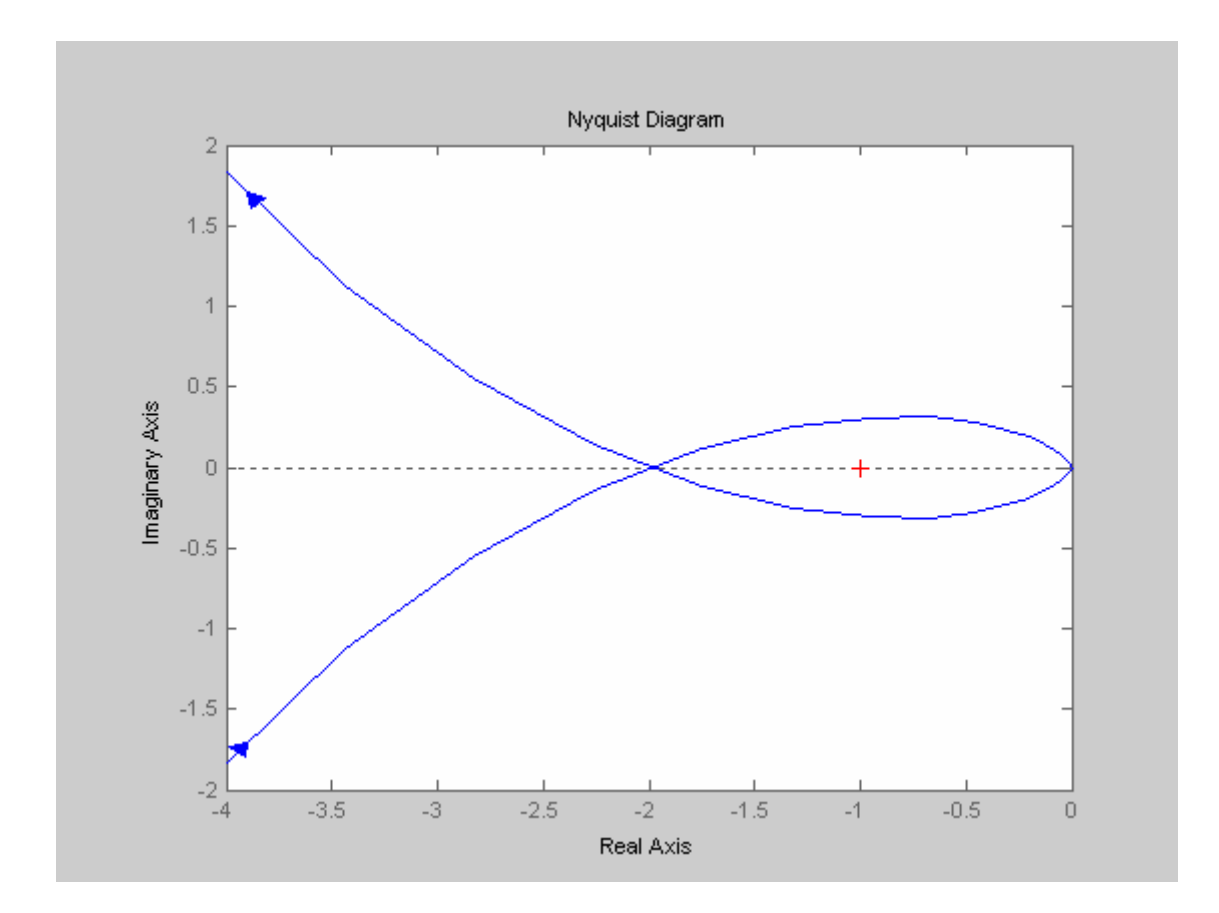

나이퀴스트 선도가 실수 축을 지나는 점의 위치를 정확히 알아보기 위하여 다음과 같이 **MATLAB**을 이용하여 복소 평면위의 위치를 계산할 수 있다**.** 

```
>> w=logspace(-2,2,200); 
>> g=tf([4],[1 2 1 0]) 
Transfer function: 
       4
  --------------- 
s^3 + 2 s^2 + s 
>> [re,im]=nyquist(g,w); 
>> for i=1:200 
re1(i)=re(1,1,i); 
im1(i)=im(1,1,i); 
end 
>> [w' re1' im1'] 
ans = 
    0.0100 -7.9984 -399.8800 
    0.0105 -7.9982 -381.7830 
    0.0110 -7.9981 -364.5039 
    0.0115 -7.9979 -348.0058
```
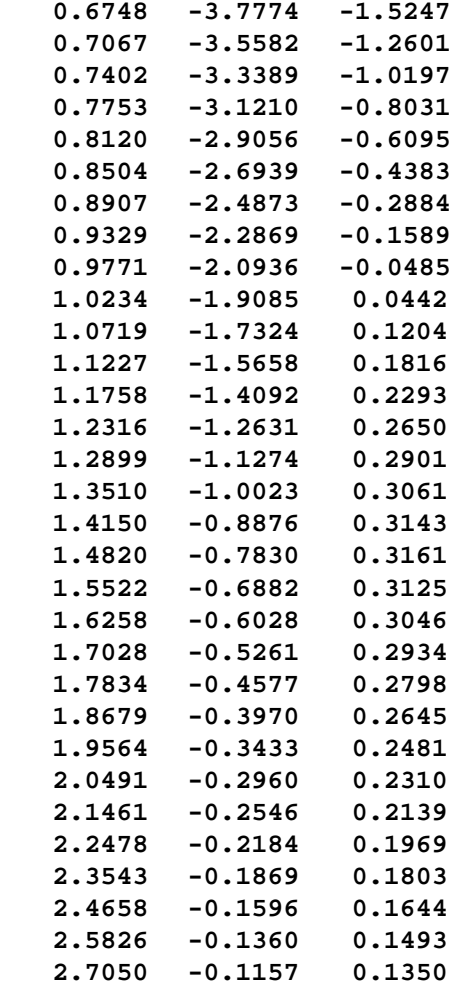

이 예제에서는 sisotool을 이용하여 이득 값이 증가 함에 따라서 시스템이 안정해 지는 것을 확인해 본다.

```
>> g=tf([1 1],[0.1 -1 0])
```
**Transfer function: s + 1 ----------- 0.1 s^2 - s** 

**>> sisotool(g)** 

아래 그림은 K=1의 이득에 대해서 폐루프 시스템의 극점이 허수 축에 있음을 보여준다. 여기에서 이득 값을 증가하면 극점은 허수 축의 좌 평면으로 이동하여 시스템이 안정하게 된다.

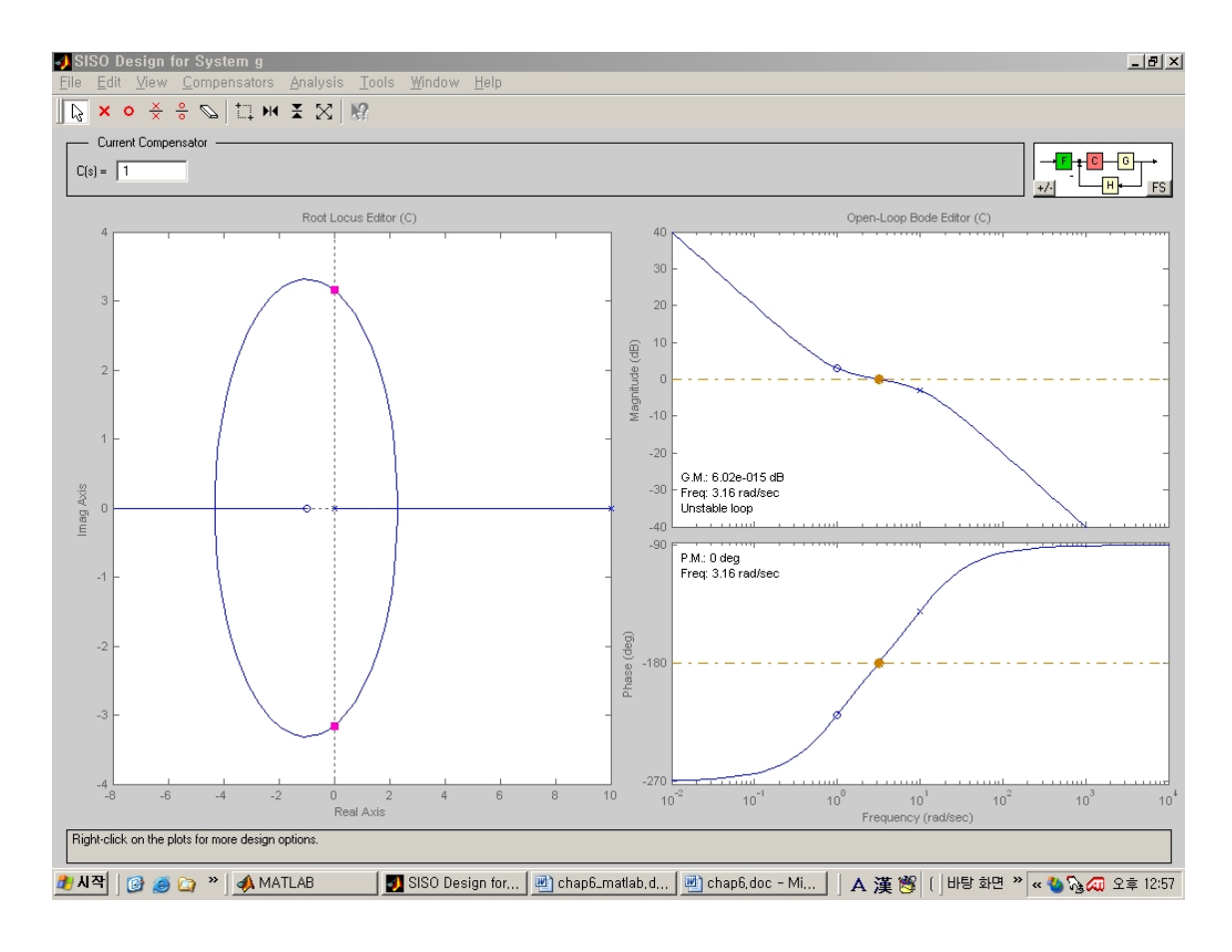

**>> g=tf([1 1],[1 0 0])** 

```
Transfer function: 
s + 1 
----- 
 s^2
```
**>> nyquist(g)** 

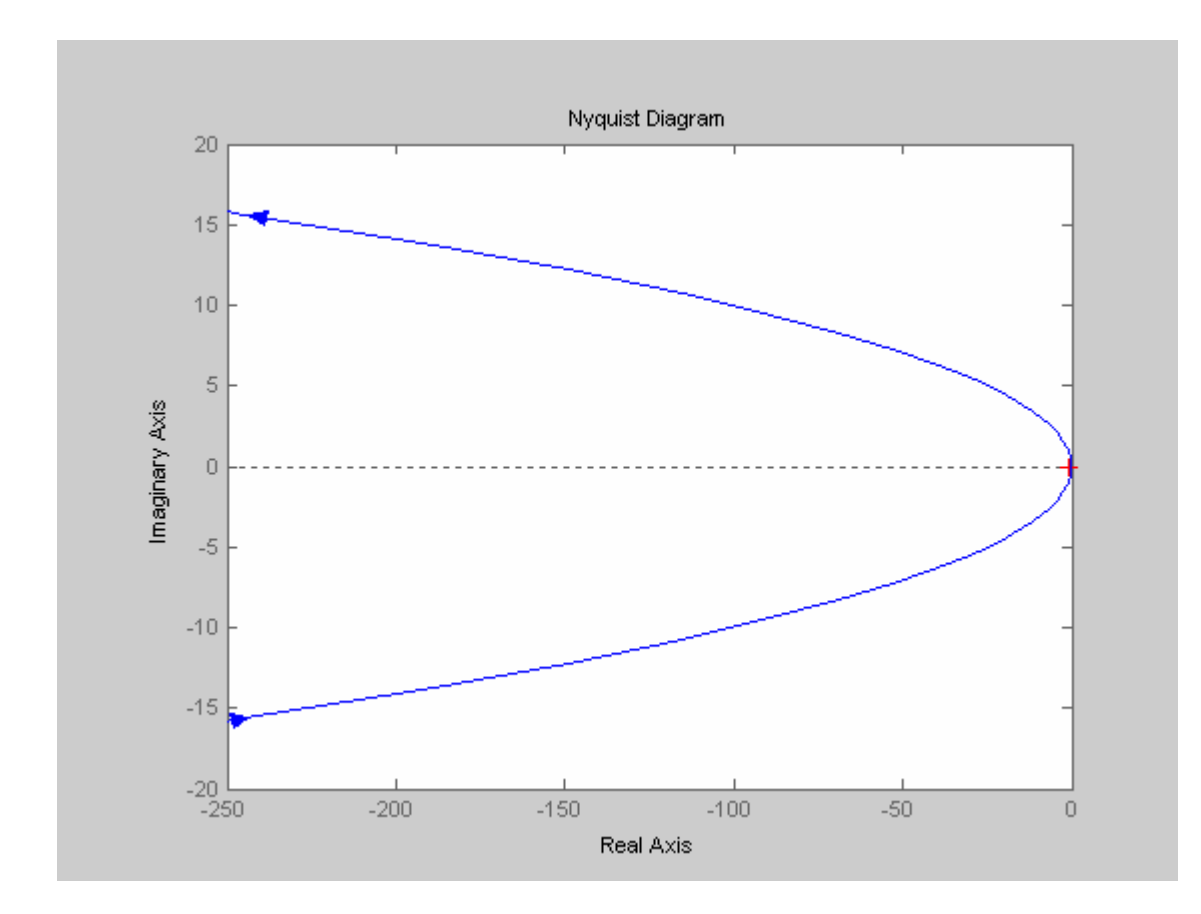

**>> g=tf(10^5\*[1 0.1],conv([1 10],[1 200 10000])) Transfer function: 100000 s + 10000 ------------------------------- s^3 + 210 s^2 + 12000 s + 100000** 

**>> bode(g) >> grid** 

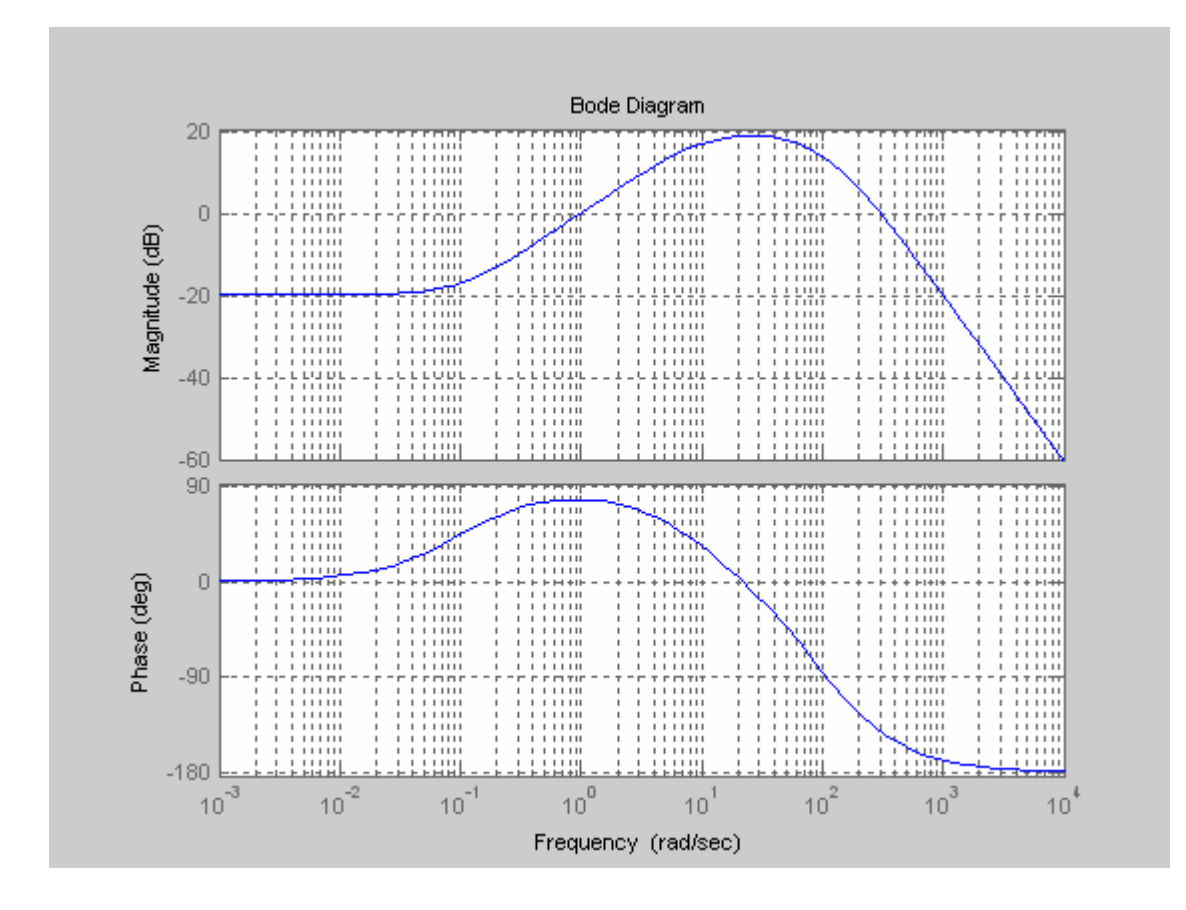